## **[Uprawnienia](https://pomoc.comarch.pl/altum/20240/documentation/uprawnienia/)**

## **Uprawnienia do edytora procesów BPM**

W systemie Comarch ERP Altum istnieje możliwość modyfikacji uprawnień do edytora procesów BPM. Uprawnienia dostępne są w menu *Konfiguracja → Struktura firmy → Grupy operatorów → <grupa> → Obiekty*.

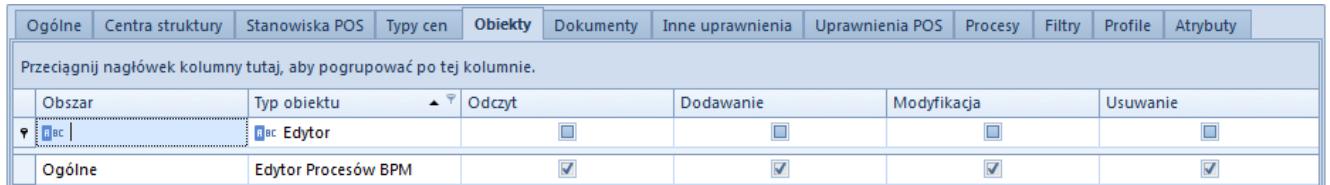

Uprawnienia do edytora procesów BPM

W zależności od wybranych w tym oknie ustawień, użytkownik należący do danej grupy operatorów może wykonywać operacje w edytorze procesów BPM zgodnie z poniższą tabelą.

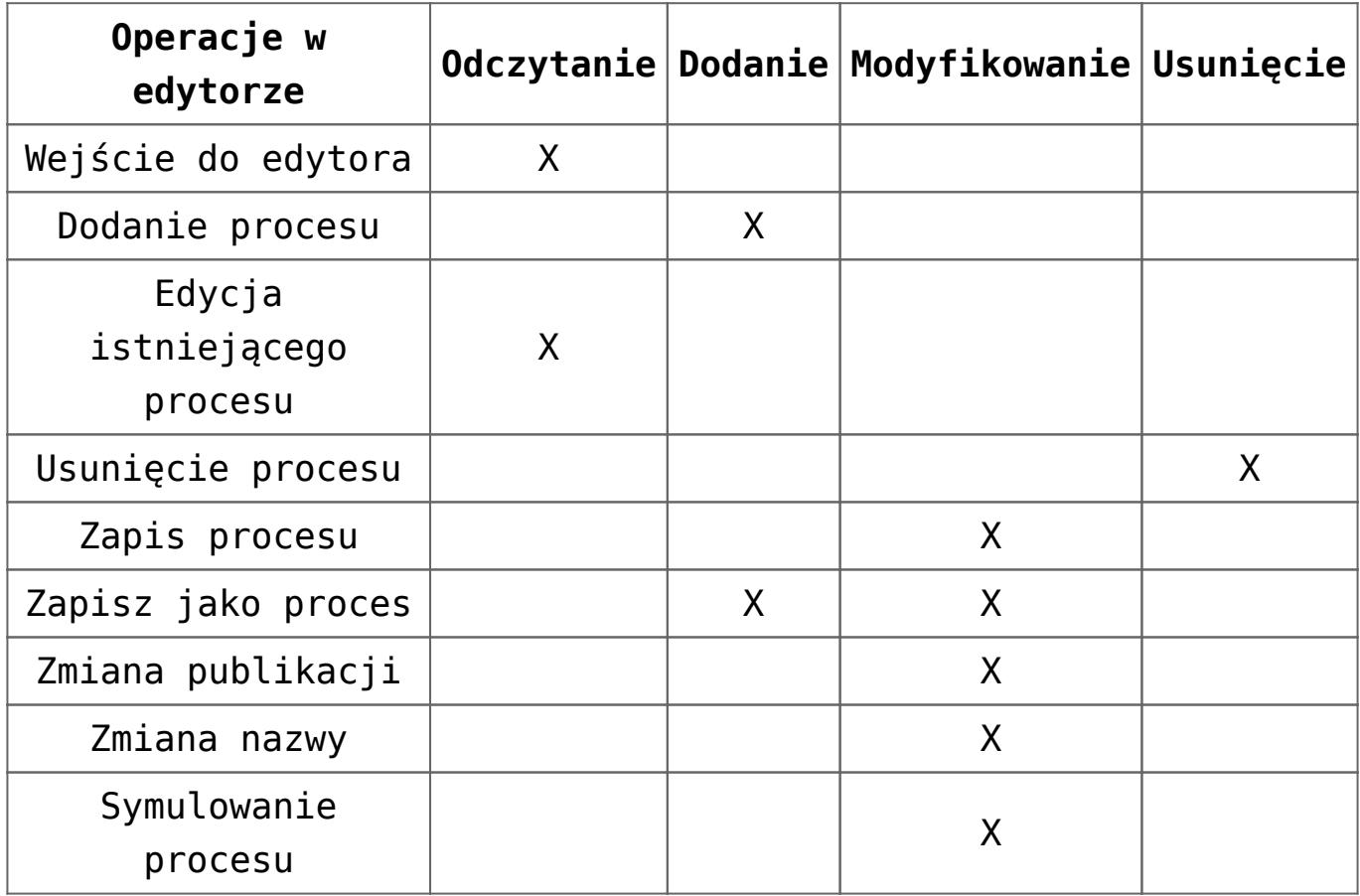

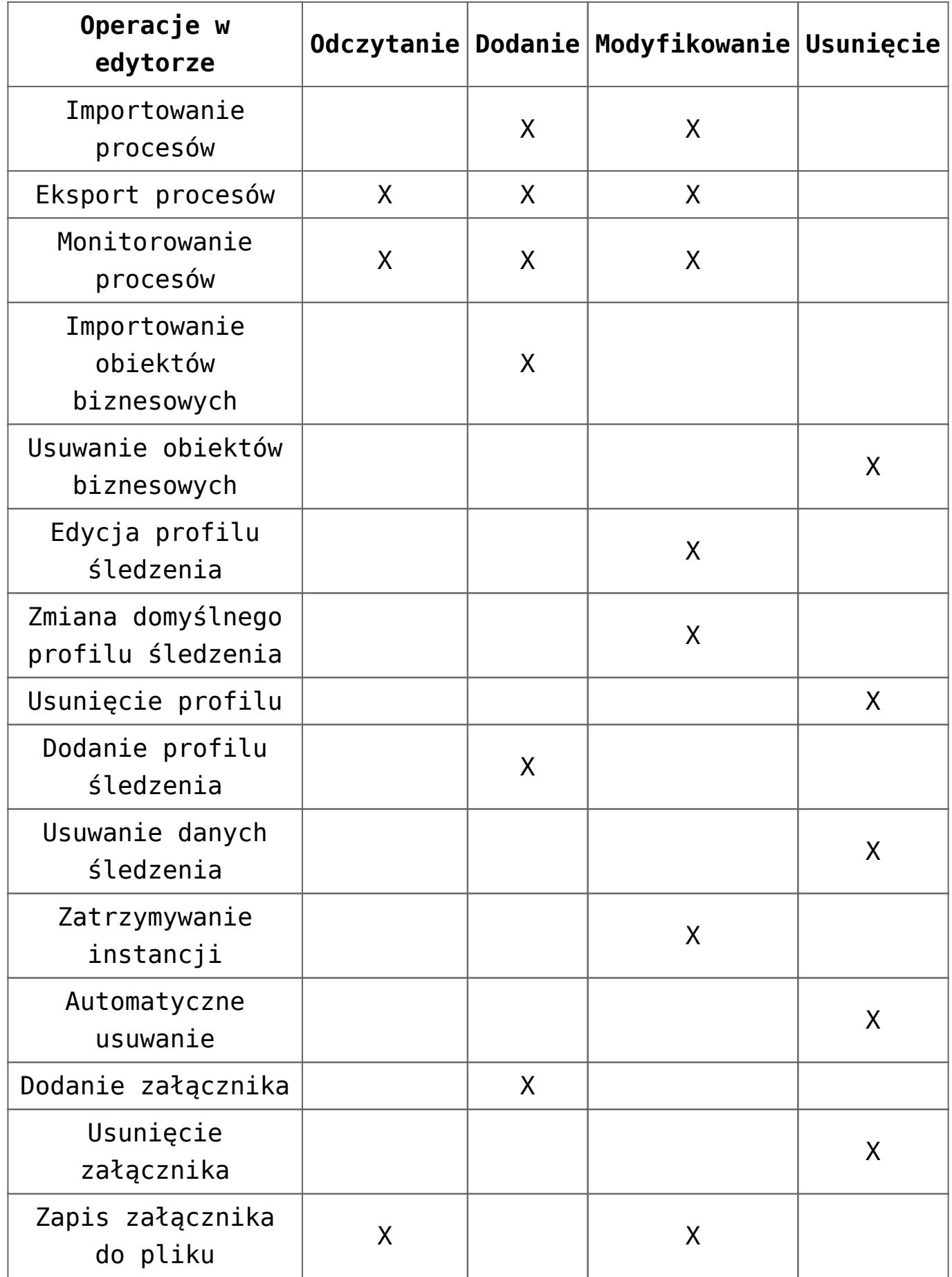

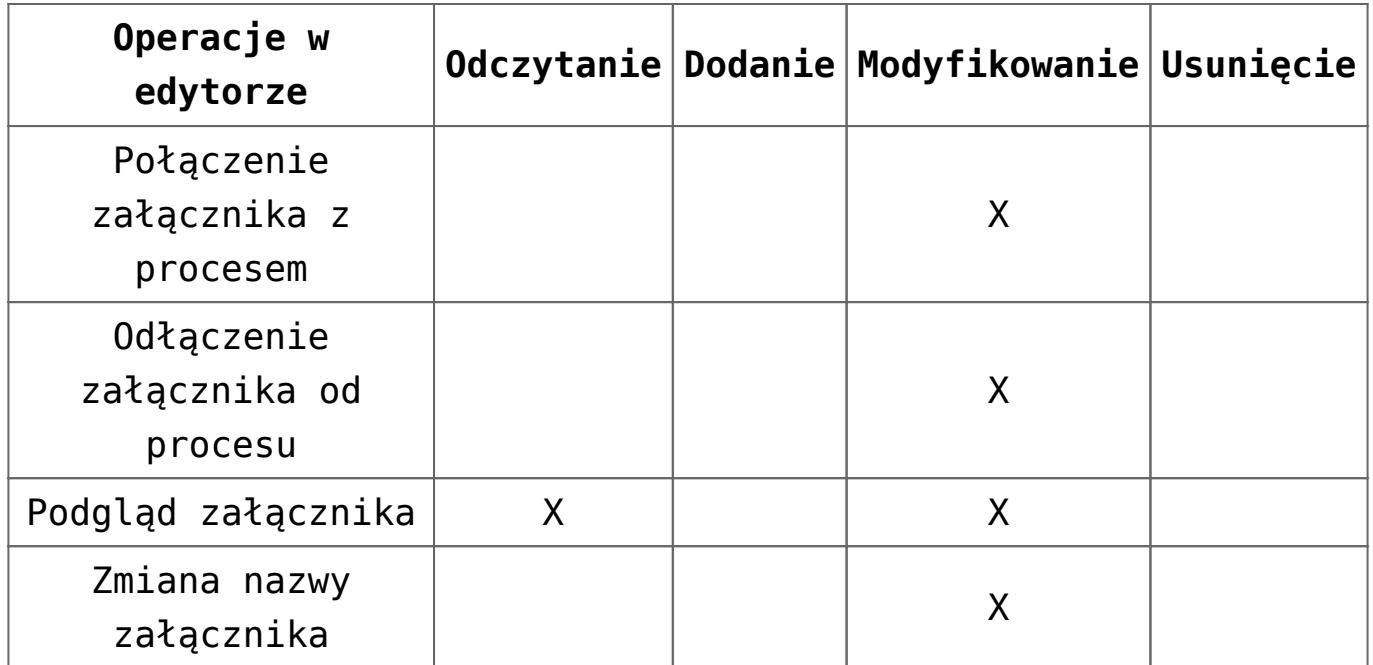

## **Uprawnienia do uruchomiania poszczególnych procesów**

Na formularzu grupy operatorów znajduje się zakładka *Procesy*, w której można przypisywać opublikowane w edytorze procesy do poszczególnych grup operatorów.

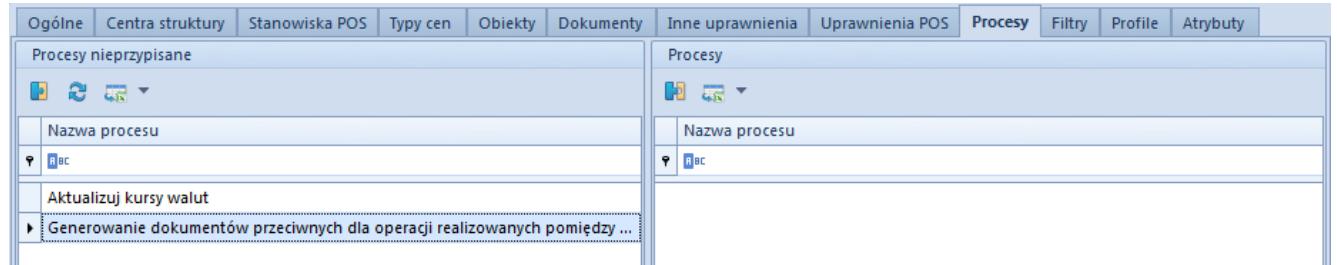

Przypisywanie opublikowanych procesów do danej grupy operatorów

Aby operator należący do danej grupy mógł uruchamiać proces globalny z poziomu skrzynki zadań, obiektu czy listy, należy zaznaczyć dany proces w oknie po lewej stronie, wybrać przycisk [**Dołącz**] i zapisać zmiany. Odbieranie uprawnień do procesu odbywa się w analogiczny sposób poprzez odłączenie procesu.

Przykład

Administrator zaimportował *[standardowy proces](https://pomoc.comarch.pl/altum/documentation/bpm/warto-wiedziec/procesy-standardowe/) Automatyczne księgowanie dokumentów*, a następnie go opublikował. Chcąc umożliwić uruchamianie procesu jedynie pracownikom z działu księgowości, może stworzyć grupę operatorów *Księgowość*, a następnie nadać uprawnienia do tego procesu tylko tej grupie.